# SNMP: Domande frequenti sul software IOS  $\overline{a}$

## Sommario

Introduzione Il processo CPU IP-SNMP sul router raggiunge il 90% o più. Questo è un bug? Il software Cisco IOS supporta le sottointerfacce in ifTable? Come ricaricare un router con l'SNMP? [Informazioni correlate](#page-2-0)

# Introduzione

Questo documento contiene le risposte alle domande frequenti e guida gli utenti nella ricerca di risorse utili per il protocollo SNMP (Simple Network Management Protocol). (SNMP) e SNMP, in quanto i problemi riguardano le apparecchiature Cisco.

### D. Il processo CPU IP-SNMP sul router raggiunge il 90% o più. Questo è un bug?

R. No, non è un bug. Il protocollo IP-SNMP può occupare il 90% della CPU del router quando questo è leggermente carico di altre attività; questa situazione non è insolita. IP-SNMP viene eseguito a bassa priorità. Un utilizzo della CPU pari o superiore al 90% indica che il router ha la larghezza di banda necessaria per dedicare più tempo al protocollo SNMP.

Tuttavia, in caso di utilizzo intensivo, l'utilizzo della CPU può avvicinarsi al 100% e affamare i processi a bassa priorità. Un esempio di utilizzo frequente è il recupero di tabelle di grandi dimensioni (ad esempio il recupero con individuazione automatica di ipRouteTable e ipNetToMediaTable) da parte di un'applicazione di gestione di rete.

In determinate circostanze, il processo IP-SNMP può utilizzare quasi tutte le risorse della CPU. Il processo può affamare altri processi e causare un comportamento errato nel dispositivo. Il sintomo più evidente è la perdita di connessioni TCP al dispositivo. La causa più probabile del problema è l'invio di una valanga di richieste SNMP al dispositivo in un breve periodo di tempo, che causa il recupero di grandi quantità di dati. Questo comportamento è in genere associato ai meccanismi di rilevamento automatico della rete che recuperano periodicamente l'intera cache ARP (Address Resolution Protocol) del dispositivo e la tabella di routing IP.

Alcune applicazioni di gestione della rete possono aggravare il problema. Per impostazione predefinita, alcune di queste applicazioni eseguono il rilevamento automatico ogni 5 minuti.

Una soluzione parziale consiste nell'identificare i dispositivi che eseguono il rilevamento automatico e modificare il comportamento predefinito.

Per ovviare al problema, è inoltre possibile forzare il router a terminare prematuramente le query per la tabella di routing IP e la cache ARP dal server del sistema di gestione di rete. Configurare il router in modo che risponda con un messaggio completo non appena riceve l'avvio di una richiesta per la tabella di routing IP o la cache ARP. Per un esempio di come eseguire questa

configurazione su un router Cisco, consultare il documento [IP Simple Network Management](//www.cisco.com/en/US/tech/tk648/tk362/tech_tech_notes_list.html) [Protocol \(SNMP\)](//www.cisco.com/en/US/tech/tk648/tk362/tech_tech_notes_list.html) Causes [High CPU Utilization](//www.cisco.com/en/US/tech/tk648/tk362/tech_tech_notes_list.html) [\(Uso elevato della CPU\).](//www.cisco.com/en/US/tech/tk648/tk362/tech_tech_notes_list.html)

#### D. Il software Cisco IOS supporta le sottointerfacce nell'ifTable?

A. [RFC 1573](http://www.ietf.org/rfc/rfc1573.txt?number=1573) IF-MIB implementa il supporto delle sottointerfacce. [\(RFC 2233](http://www.ietf.org/rfc/rfc2233.txt?number=2233) e [RFC 2863](http://www.ietf.org/rfc/rfc2863.txt?number=2863) obsolete RFC 1573). Consente l'uso di VLAN, identificatori di connessione dati (DLCI) Frame Relay e circuiti virtuali X.25 (VC) come sottointerfacce da visualizzare nella tabella if. [La RFC](http://www.ietf.org/rfc/rfc1213.txt?number=1213) [1213](http://www.ietf.org/rfc/rfc1213.txt?number=1213) ha introdotto l'ifTable e la [RFC 1573](http://www.ietf.org/rfc/rfc1573.txt?number=1573) l'ha migliorata. Uno dei miglioramenti consiste nel consentire l'esistenza di interfacce non fisiche in ifTable.

Il supporto generico per i sottolivelli nell'ifTable è presente dal software Cisco IOS versione 11.1(1). I gruppi che supportano un determinato tipo di supporto devono determinare (in base alla direzione di Internet Engineering Task Force [IETF]) se i sottolivelli sono appropriati per il tipo di supporto specifico. I gruppi devono inoltre stabilire come supportare tali sottolivelli.

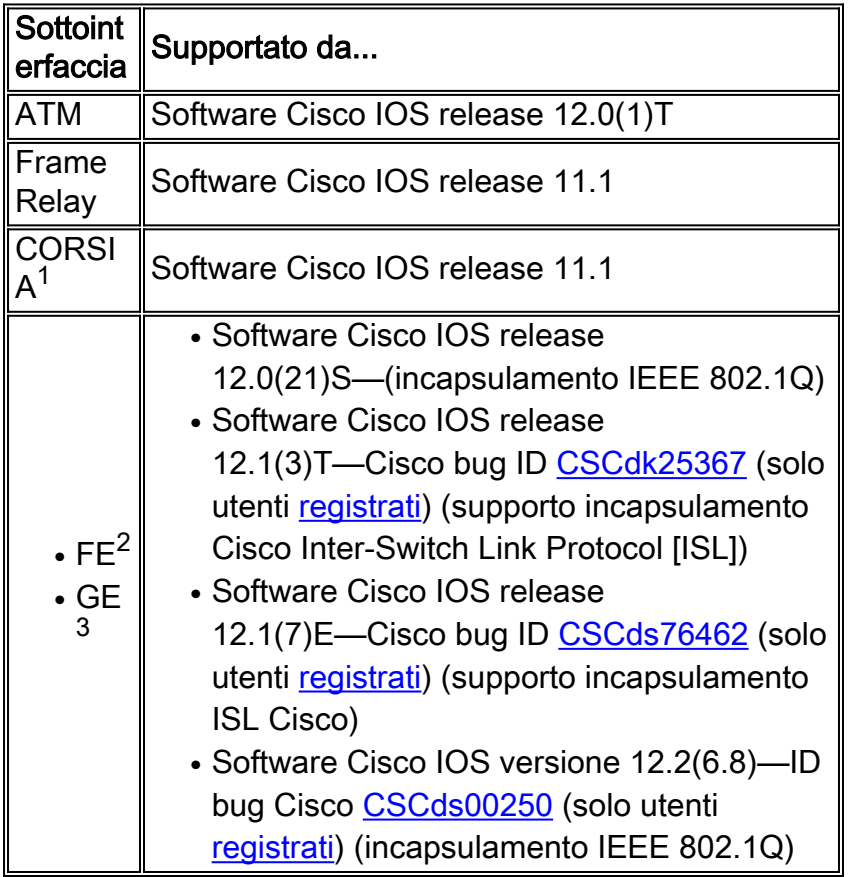

<sup>1</sup> Emulazione LAN

<sup>2</sup> Fast Ethernet

<sup>3</sup> Gigabit Ethernet

### D. Come ricaricare un router con il protocollo SNMP?

A. Attenersi alla seguente procedura:

CISCO-TS-MIB SYNTAX Integer { nothing(1), reload(2), messagedone(3), abort(4) } MAX-ACCESS readwrite STATUS Mandatory DESCRIPTION "Sends the message. The value determines what to do after the message has completed."  $::=$  { iso(1) org(3) dod(6) internet(1) private(4) enterprises(1)  $cisco(9) local(2) Its(9) 9$ 

Sul router Cisco, impostare questi comandi per supportare il comando reload:

**snmp-server community private RW snmp-server system-shutdown**

In questo esempio il router viene ricaricato con l'indirizzo IP 10.16.99.55:

#### # **./snmpset 10.16.99.55 private .1.3.6.1.4.1.9.2.9.9.0 i 2**

*!--- This is an explanation of the variables that this command uses.* 10.16.99.55 = ip address of your router private = R/W SNMP Community string of your router .1.3.6.1.4.1.9.2.9.9.0 = tsMsgSend SNMP MIB OID i = Integer as defined SYNTAX in the MIB 2 = reload command as defined in the MIB

### <span id="page-2-0"></span>Informazioni correlate

- [Suggerimenti tecnici sul protocollo Simple Network Management](//www.cisco.com/en/US/tech/tk648/tk362/tech_qandas.html?referring_site=bodynav)
- [Documentazione e supporto tecnico Cisco Systems](//www.cisco.com/cisco/web/support/index.html?referring_site=bodynav)